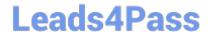

# 9A0-351<sup>Q&As</sup>

Adobe Illustrator CC Recertification Exam

# Pass Adobe 9A0-351 Exam with 100% Guarantee

Free Download Real Questions & Answers PDF and VCE file from:

https://www.leads4pass.com/9a0-351.html

100% Passing Guarantee 100% Money Back Assurance

Following Questions and Answers are all new published by Adobe
Official Exam Center

- Instant Download After Purchase
- 100% Money Back Guarantee
- 365 Days Free Update
- 800,000+ Satisfied Customers

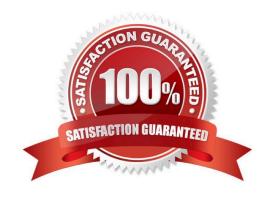

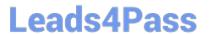

## **QUESTION 1**

You have added a perspective grid to your document. You create some text and move it onto one of the planes of the grid, but notice that the text is no longer editable. Which technique allows you to apply text to a perspective grid but keeps the text editable?

- A. Convert the text to a compound path and move the compound path to the perspective grid.
- B. Convert the text to a symbol and move the symbol to the perspective grid,
- C. Create the text as an area type object and move it to the perspective grid.
- D. Use an OpenType font for the text and, move it to the perspective grid.

Correct Answer: C

#### **QUESTION 2**

Click the Exhibit tab to see the exhibit.

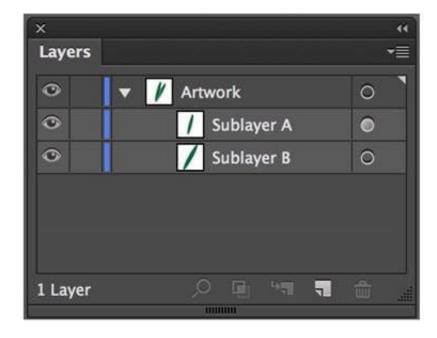

What would you conclude is the difference between Sublayer A and Sublayer B?

- A. Sublayer A is a clipping group.
- B. Sublayer A contains appearance attributes.
- C. Sublayer A is currently in isolation mode.
- D. Sublayer A is currently selected.

Correct Answer: B

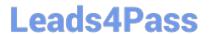

#### **QUESTION 3**

Click the Exhibit tab to see the exhibit.

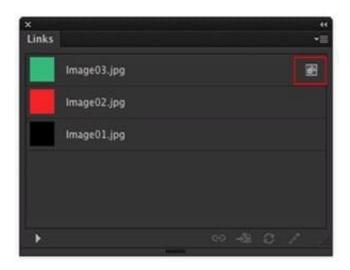

You have several images in your Links Panel. What does the symbol to the right of Image03.jpg mean?

- A. The image is a symbol.
- B. The image is embedded.
- C. The image link is missing.
- D. The image link has been modified.

Correct Answer: C

# **QUESTION 4**

You have created 10 circles and you would like them to be distributed across the entire width of the artboard. You select the circles and click the Horizontal Distribute Center button in the Align panel but nothing happens. What changes would you make to fix the problem?

- A. Choose Align to Selection from the Align To pop-up menu in the Align panel.
- B. Choose Align to Artboard from the Align To pop-up menu in the Align panel.
- C. After selecting all the objects, click the artboard to set the key object.
- D. Enter the page width in the Distribute Spacing field.

Correct Answer: D

### **QUESTION 5**

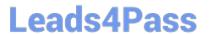

Click the Exhibit tab to see the exhibit.

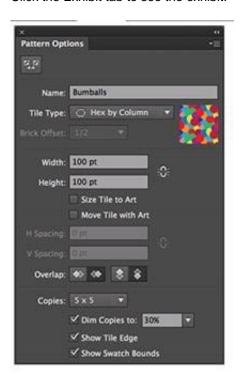

You are creating a pattern in Illustrator and would like to experiment with the H Spacing and V Spacing options in the Pattern Options panel however those options are grayed out. What changes would you make in the Pattern Options panel to enable the H Spacing and V Spacing options.

- A. Enable the Move Tile with Art option.
- B. Enable the Size Tile to Art option.
- C. Switch to the Grid tile type.
- D. Switch to the Brick by Row or Brick by Column tile type.

Correct Answer: B

<u>9A0-351 VCE Dumps</u>

9A0-351 Practice Test

9A0-351 Braindumps